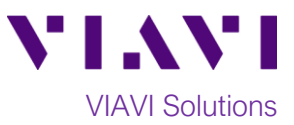

# Quick Card

# **FiberChek™ Probe Microscope Fiber Inspection with FiberChekPRO™**

The following procedure outlines how to use the FiberChek Probe Fiber Microscope with VIAVI FiberChekPRO software to inspect a simplex fiber end face.

# **Equipment Requirements:**

- FiberChek Probe Fiber Inspection Microscope
- Personal Computer (PC) or Laptop
- FiberChekPRO software with 2.0 version or greater (download at [http://fcpro.updatemyunit.net/\)](http://fcpro.updatemyunit.net/)
- Bulkhead and Patch Cord Tips matching the fiber under test
- Fiber optic cleaning tools

# **The following information is required to complete the test:**

- Type of Fiber (Multimode or Single Mode)
- Type of Connectors (SC UPC, SC APC, LC UPC, etc.)
- Type of Inspection Tips (See Figure 1):
	- o Standard Patch Cord Tip (FBPT-U12M, FBPT-U25M, FBPT-U25MA, etc.)
	- o Standard Bulkhead tip (FBPT-SC, FBPT-SC-APC, FBPT-LC, etc.)
	- o Long Reach Bulkhead tip (FBPT-LC-L, FBPT-SC-L, etc.)
	- o Angled Bulkhead Tip (FBPT-LC-A6S, FBPT-SC-A6, etc.)

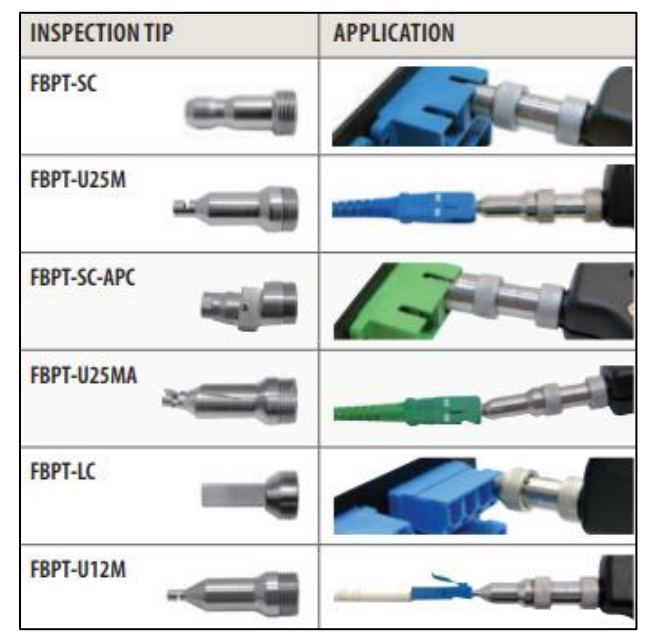

*Figure 1: Common "Standard" Inspection Tips*

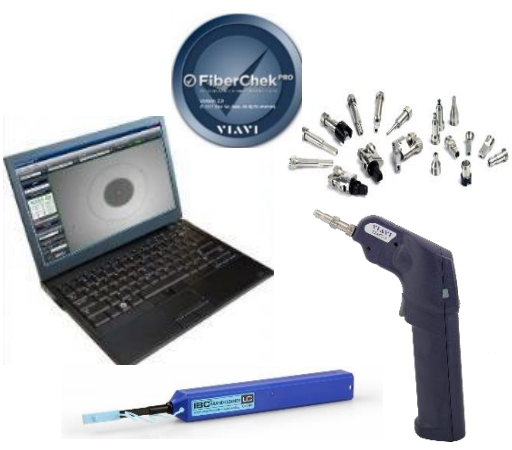

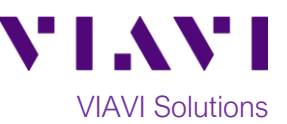

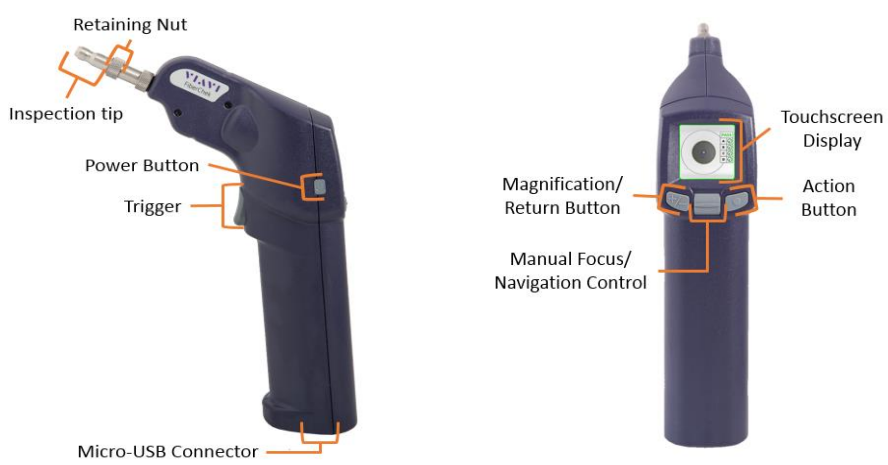

*Figure 2: FiberChek Probe Microscope*

# **Set up the FiberChek Probe Microscope:**

- 1. Press the **Power Button** to turn on the FiberChek Probe.
- 2. Connect the FiberChek Probe to the PC/laptop via USB, or enable a **Wi-Fi** connection as follows:
	- Tap the **Touchscreen Display** to enter the **Settings** menu.

**RADIO SETTINGS** 

Use the **Navigation control** or touch the arrows on the screen to highlight **Radio Settings** and press the **Action Button**.

• Use the **Navigation control** button or touch the arrows to highlight **Wi-Fi Enable** and press the **Action button**.

- 3. Press the **Return button** or press the **Trigger** to return to the Live Inspection screen. A Wi-Fi icon will appear at the top of the screen.
- 4. Connect the FiberChek Probe microscope to a PC or Laptop via **Wi-Fi**.
	- Enable Wi-Fi on the Laptop or PC.
	- Look for the FiberChek Wi-Fi SSID and select **Connect.**

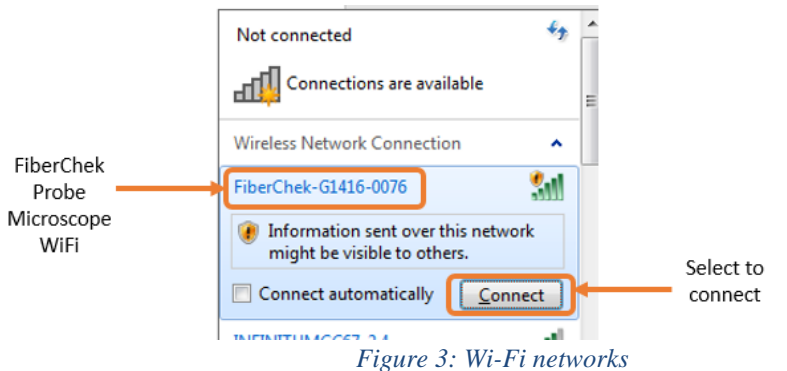

5. Connect the appropriate patch cord or bulkhead **Inspection Tip** to the FiberChek Fiber Inspection Microscope by loosening and tightening the **Retaining Nut** on the FiberChek Probe barrel assembly. Note: Some tips connect directly to the probe, without a barrel assembly. Consult the *VIAVI Tips & Adapters Selection Guide* for more information.

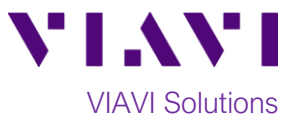

## **Set up FiberChekPRO Software:**

- 1. **PriberChek<sup>PRO</sup>** Press the FiberCheckPRO icon from the Windows® Start menu on your PC or laptop to launch FiberChekPRO.
- 2. Tap the **Tip** and **Profile** icons and select the options that match the fiber under test:

**TIP** 

**Tips:**

- **Standard Tips (with BAP1)** for Standard Patch Cord Inspection Tips (i.e. FBPT-U12M, FBPT-U25M, FBPT-U25MA) and Standard Bulkhead Inspection Tips (i.e. FBPT-LC, FBPT-SC, FBPT-SC-APC)
- **E** Simplex Long Reach (-L) Tips for Long Reach Inspection Tips (i.e. FBPT-LC-L, FBPT-SC-L)

### **PROFILE**

### **Profiles**:

- **SM UPC (IEC-61300-3-35 Ed. 2.0)** for Single Mode Fiber Ultra Polished Connectors
- **SM APC (IEC-61300-3-35 Ed. 2.0)** for Single Mode Fiber Angled Polished **Connectors**
- **SM PC & Fiber Stub (IEC-61300-3-35 Ed. 2.0)** for Single Mode Fiber Polished Connector
- **MM (IEC-61300-3-35 Ed. 2.0)** for Multimode Fiber

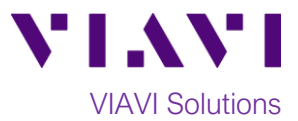

# **Run Pass/Fail Analysis:**

- 1. Insert the **Bulkhead Inspection Tip** into the bulkhead or insert the Patch Cord ferrule into the **Patch Cord Inspection tip** on the FiberChek Probe.
- 2. Press the **Trigger** of the FiberChek microscope to auto-focus the fiber under test. The left horizontal bar on the screen indicates the level of focus adjustment. The higher the level, the better the focus. The red line indicates optimal focus for that fiber. Focus the image until the focus bar is as close to the line as possible.

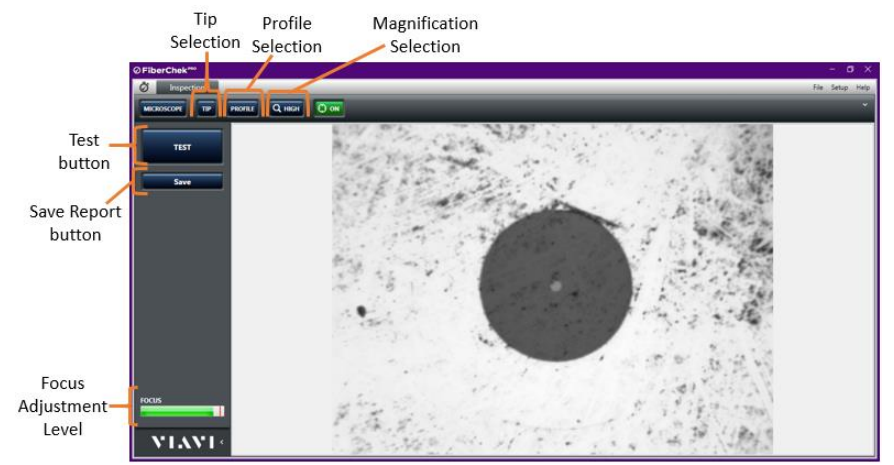

*Figure 4: Live Inspection View*

- 3. There are 3 ways to run the fiber inspection test:
	- Press and hold the Trigger on the FiberChek Probe for 2 seconds.
	- Press the Action button on the FiberChek Probe.
	- Press the **TEST** option on the screen.
- 4. If the test **fails,** clean the fiber end face and **repeat steps 1 through 3.**
- 5. If the **test passes**, you are ready to **Connect**.

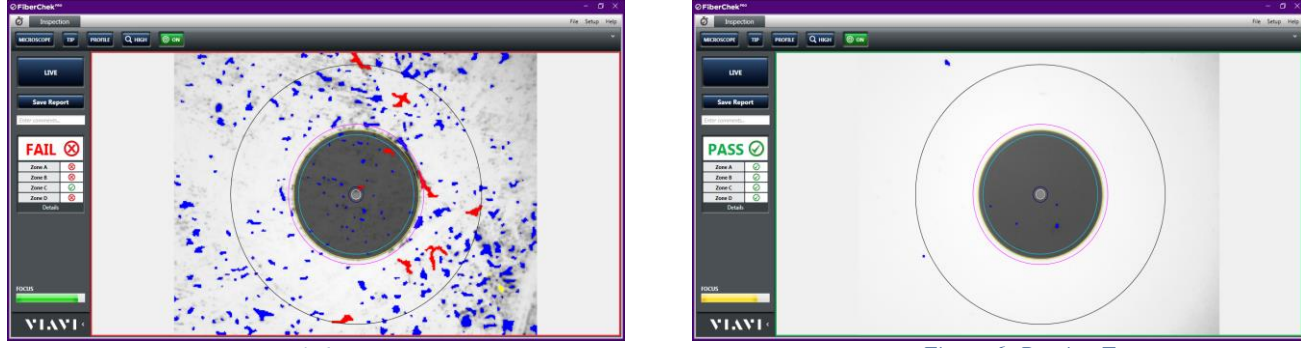

 *Figure 5: Failed Test Figure 6: Passing Test*

**Note:** Both the patch cord and bulkhead should **pass inspection before connection**.

Contact Us +1 844 GO VIAVI) (+1 844 468 4284) To reach the VIAVI office nearest you, visit viavisolutions.com/contacts.

© 2018 VIAVI Solutions Inc. Product specifications and descriptions in this document are subject to change without notice.